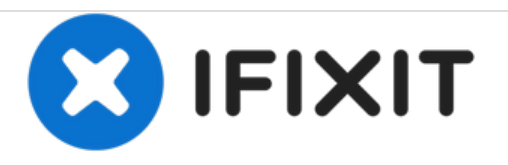

# **Mac Mini Mitte 2010 Logic Board austauschen**

Nur grundständige Anleitung.

Geschrieben von: Andrew Bookholt

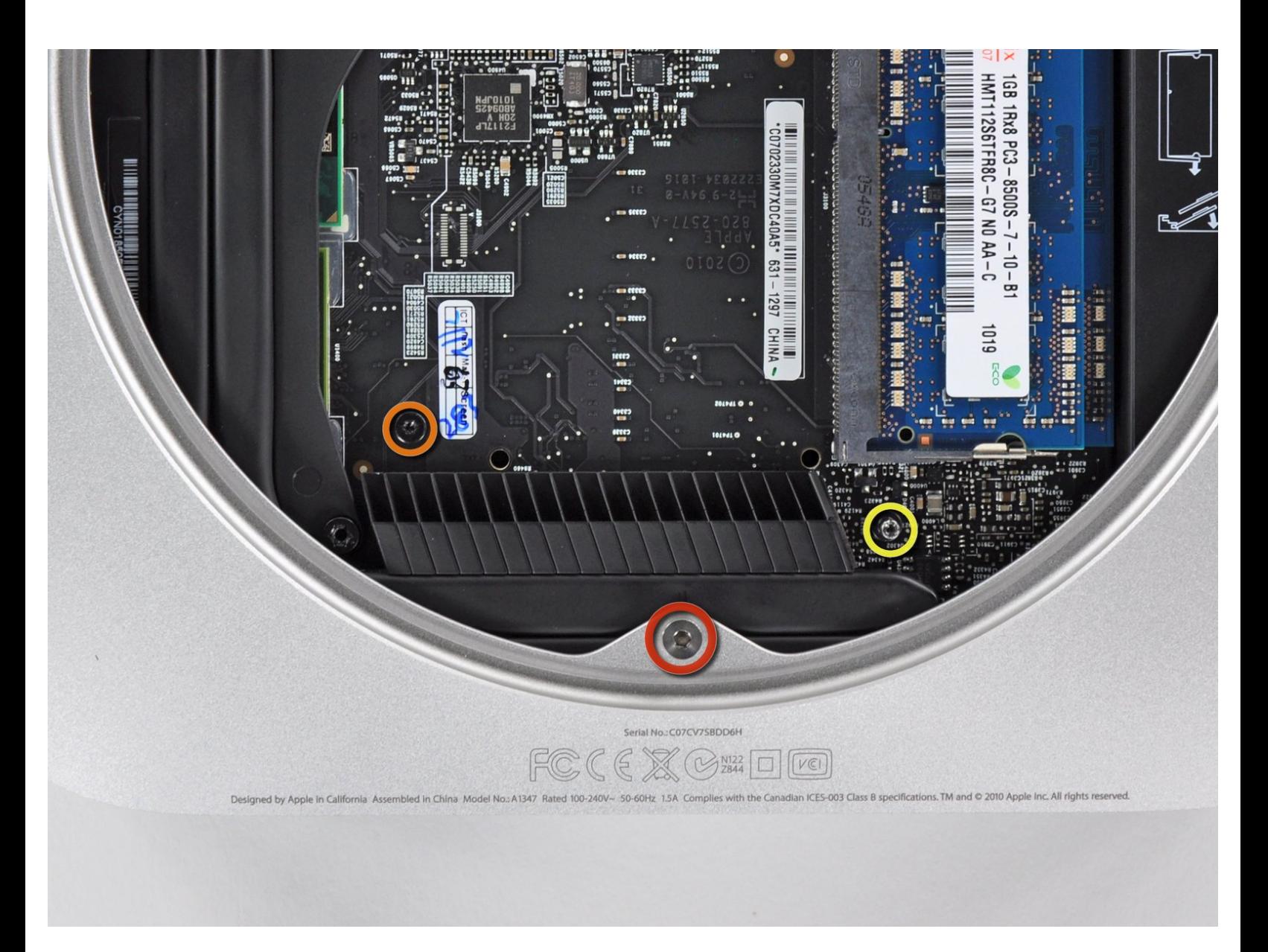

# **EINLEITUNG**

Nur grundständige Anleitung.

#### **Schritt 1 — Logic Board**

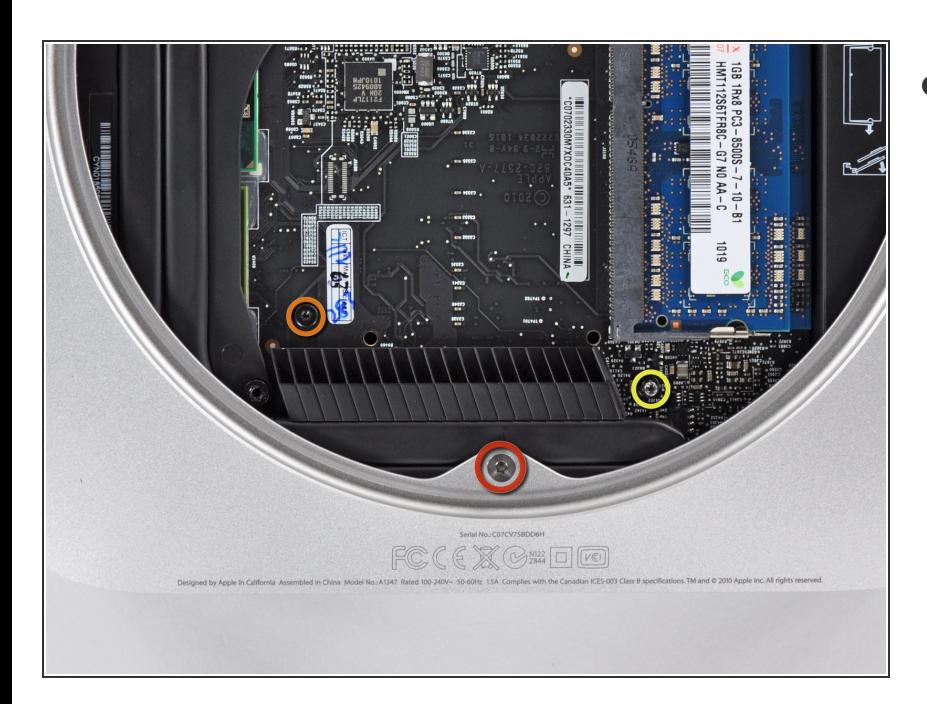

- Entferne folgende drei Torx Schrauben:  $\bullet$ 
	- Eine 5,0 mm T8 oder 2 mm Inbus
	- Eine 16,2 mm T6 Schraube
	- Eine 26 mm T6 Abstandsschraube  $\bullet$

# **Schritt 2**

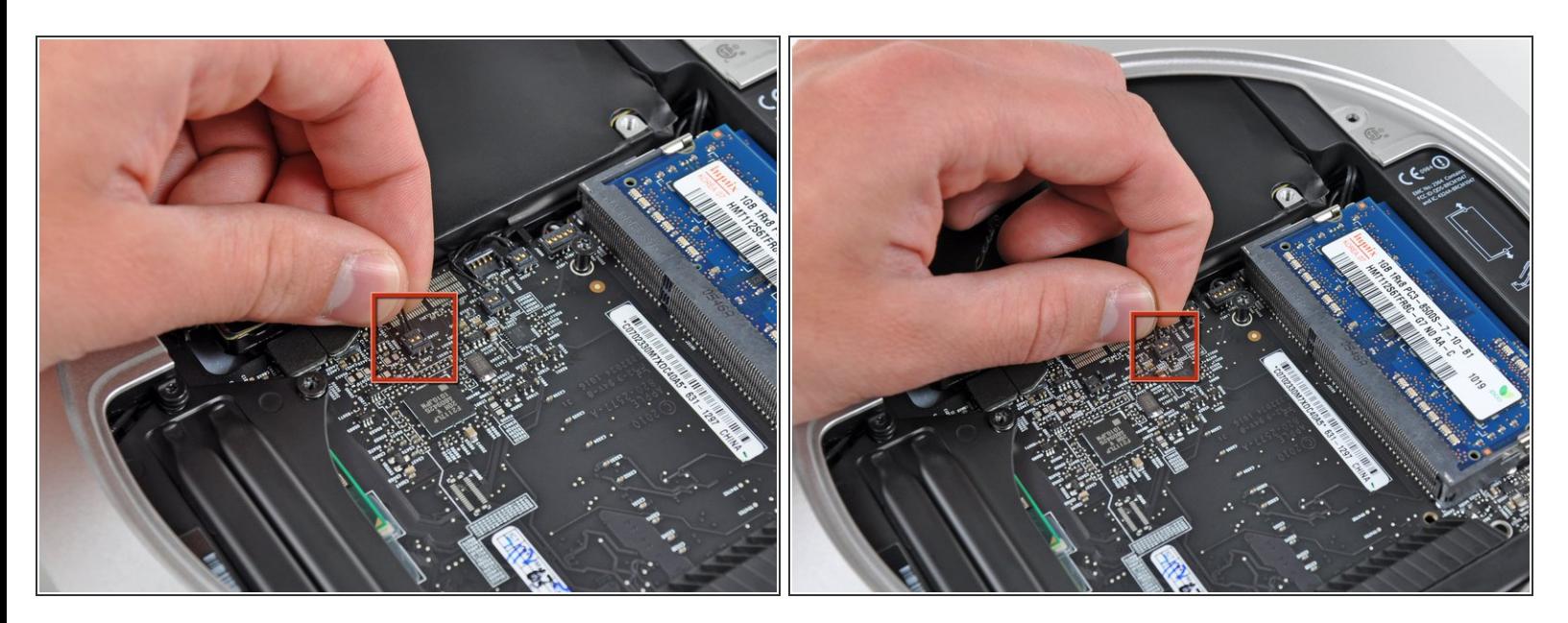

Ziehe die Drähte für die Festplatte und die Thermosensoren hoch, um die Stecker aus ihren Sockeln auf dem Logic Board zu lösen.  $\bullet$ 

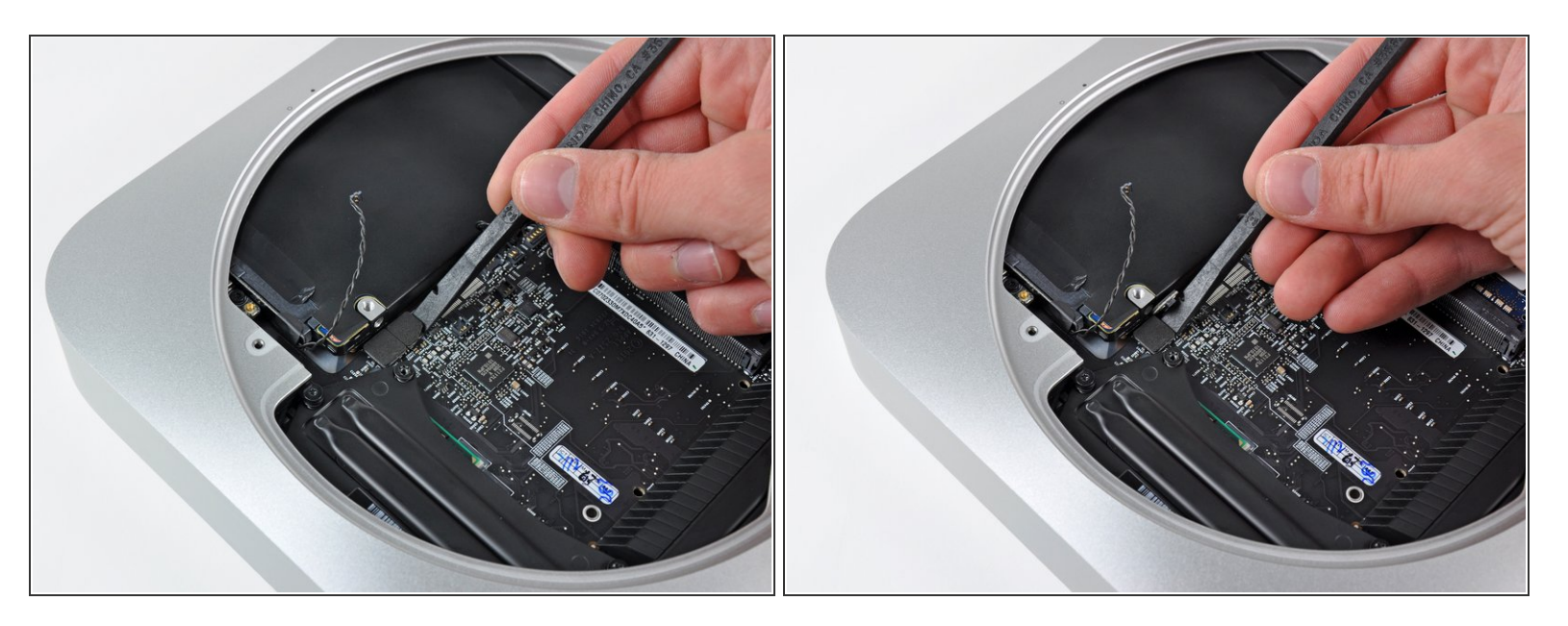

Löse die Stecker von Festplatte und optischem Laufwerk mit dem flachen Ende des Spudgers aus ihren Sockeln auf dem Logic Board.  $\bullet$ 

#### **Schritt 4**

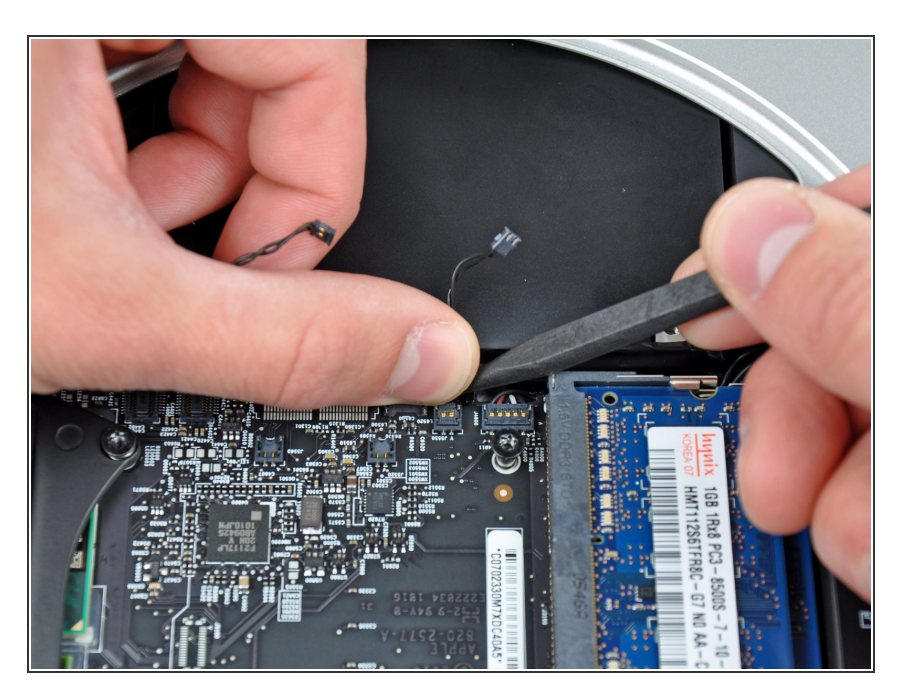

Um den Thermosensor am optischen Laufwerk zu lösen, musst du das Kabel zwischen Daumen und Spudger einklemmen, dann den Spudger nach oben ziehen. Dadurch hebt sich der Stecker aus seinem Sockel auf dem Logic Board.  $\bullet$ 

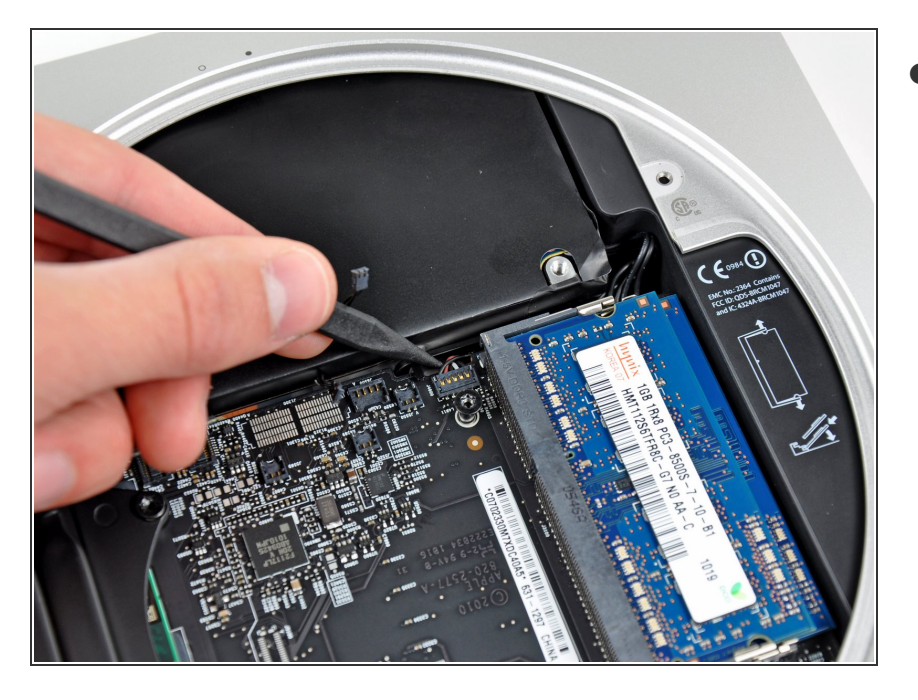

Hebe den Verbinder des Infrarotsensors mit der Spudgerspitze aus seinem Sockel auf dem Logic Board.  $\bullet$ 

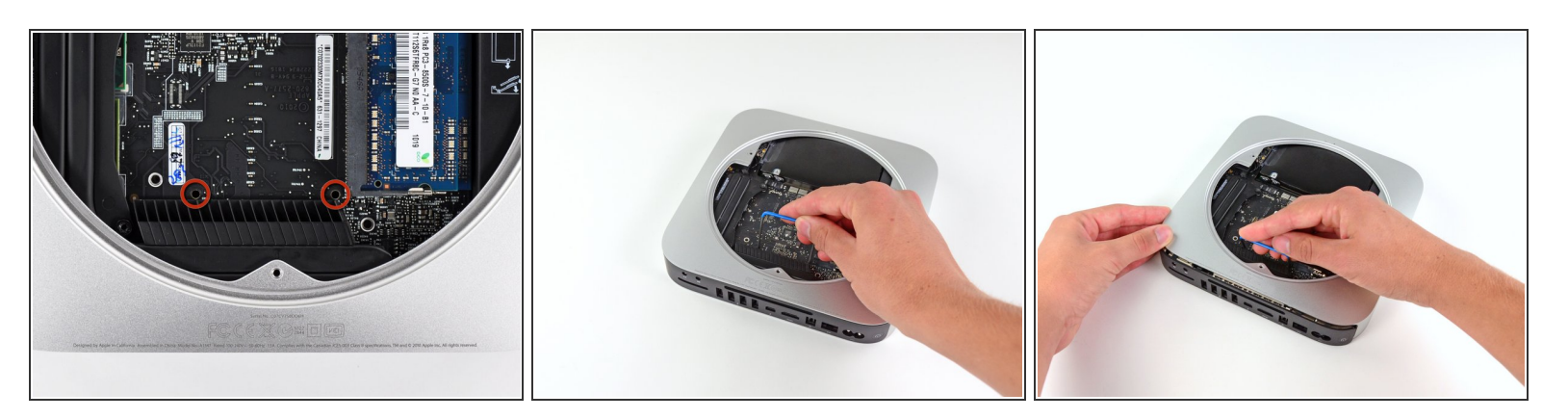

- Zum Entfernen des Logic Boards müssen die beiden zylinderförmigen Stäbe des Mac Mini Logic Board Removal Tools in die mit Rot [gekennzeichneten](https://de.ifixit.com/Store/Tools/Mac-mini-Logic-Board-Removal-Tool/IF145-159) Löcher gesteckt werden. Die Platine kann zerstört werden, wenn Instrumente in irgendwelche anderen Löcher der Platine gesteckt werden (außer den Markierten).
- Stecke das Mac Mini Logic Board [Removal](https://de.ifixit.com/Store/Tools/Mac-mini-Logic-Board-Removal-Tool/IF145-159) Tool in die zwei mit Rot gekennzeichneten Löcher. Vergewissere dich, dass die Stäbe das Gehäuse unter der Platine berühren, bevor du fortfährst.  $\bullet$
- Wenn du das Werkzeug nicht hast, kannst du es mit zwei Stiften mit maximal 2,5 mm Durchmesser probieren. Setze beide in die markierten Löcher ein.
- Ziehe das Werkzeug vorsichtig in Richtung des I/O Boards. Dieses sollte nun zusammen mit der Platine langsam aus dem Gehäuse herausgeschoben werden.  $\bullet$
- Höre auf zu ziehen, wenn das I/O Board sichtbar vom Gehäuse getrennt ist. Entferne das Werkzeug.  $\bullet$

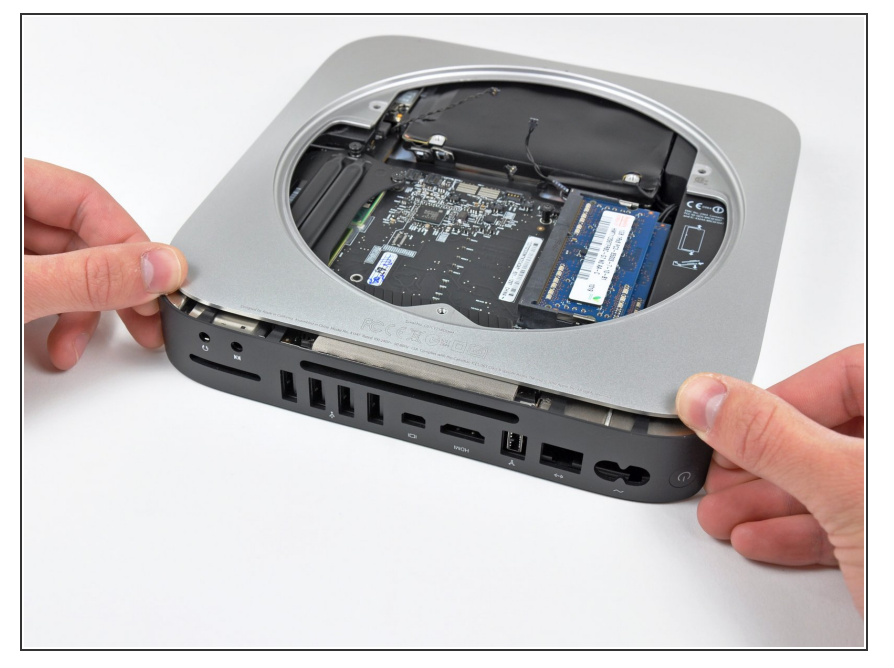

Drücke die beiden Plastikclips ganz links und rechts am I/O Board gleichzeitig nach innen und ziehe das I/O Board aus dem Gehäuse.  $\bullet$ 

## **Schritt 8**

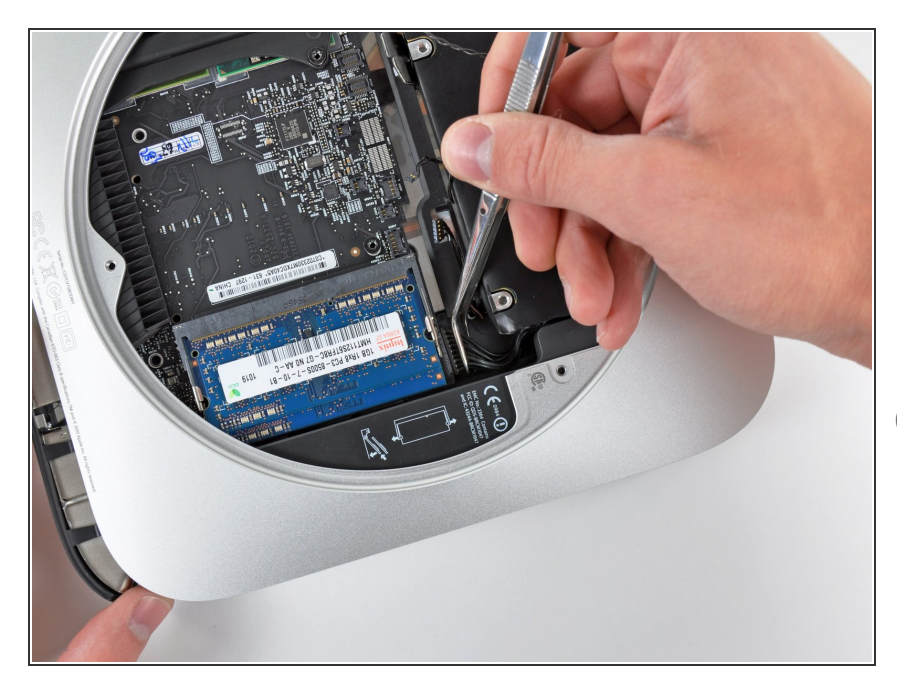

- Ziehe die ganze I/O und Logic Board Einheit so weit aus dem Gehäuse, dass du an den Stromanschluss kommst.
- Löse den Stromanschluss mit einer Pinzette vom Logic Board.
- Ziehe den Stecker des Stromanschlusses in Richtung der Öffnung des optischen Laufwerks.

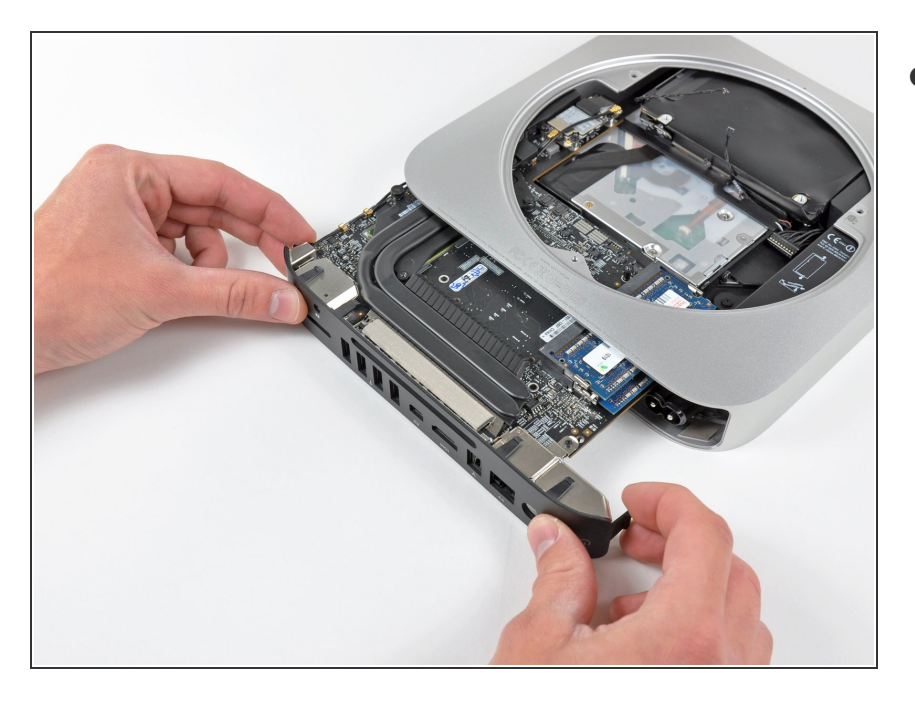

Schiebe vorsichtig die Einheit des Logic Boards aus dem Mini, achte dabei darauf, dass sich keine Kabel verfangen.  $\bullet$ 

Arbeite die Schritte in umgekehrter Reihenfolge ab, um dein Gerät wieder zusammenzubauen.